## **REDCAP** Extended Features (305)

# **Institute of Translational Health Sciences** Accelerating Research. Improving Health.

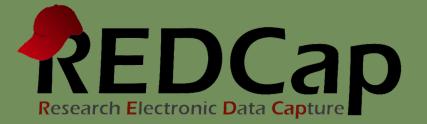

## **ITHS Focus**

- Speeding science to clinical practice for the benefit of patients and communities.
- Promotes translation of scientific discovery by:
  - □ Fostering innovative research
  - □ Cultivating multi-disciplinary partnerships
  - □ Training the next generation of researchers
- More information: <u>www.iths.org</u>

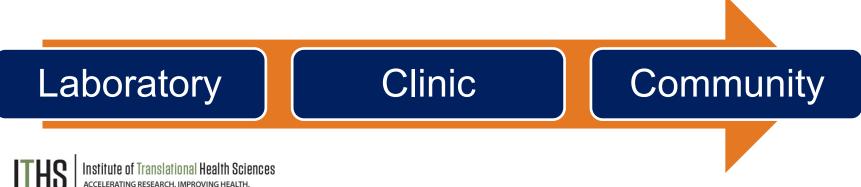

## Learning objectives

- Smart Variables
  - Uses and Best Practices
- Action Tags
  - $\circ$  Types
  - Uses and Best Practices
- Special Functions
   Uses and Best Practices
- Multi-Language Management
   Overview

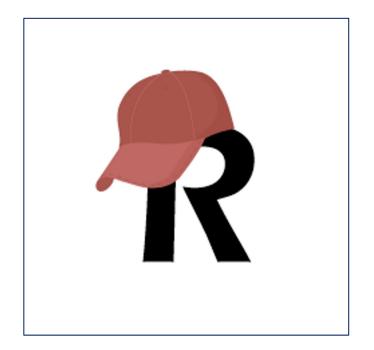

## **REDCap Smart Variables**

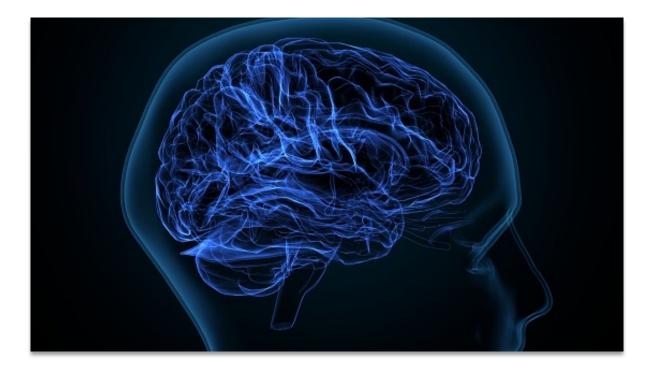

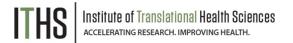

## **Smart Variables**

Use Smart Variables with:

- Conditional logic including branching logic, advanced filters for reports, and logic for Survey Queue, and Automated Survey Invitations
- Piping use field notation to insert values into labels on a form/survey or inside a survey invitation
- Dashboards show aggregate information in custom dashboards
- Longitudinal projects designate specific events or repeated instances

### The Add/Edit Branching Logic

[event1][radio1] = '1'

Please take this survey.

You may open the survey in your web browser by clicking the link below: [survey-link]

If the link above does not work, try copying the link below into your web browser: [survey-url]

This link is unique to you and should not be forwarded to others.

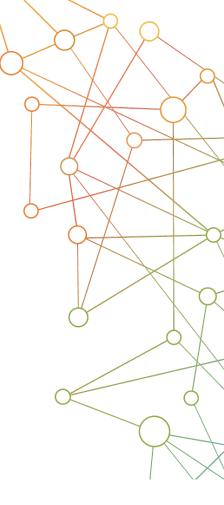

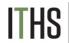

## **Smart Variables**

Commonly Used Smart Variables:

- View user data
  - Examples: [user-name], [user-role-label]
- Show record data
  - Examples: [record-name], [record-dag-name]
- Show form information
  - Examples: [form-url], [instrument-name]
- Display survey data
  - Examples: [survey-url], [survey-duration]

[**%**] Smart Variables

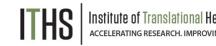

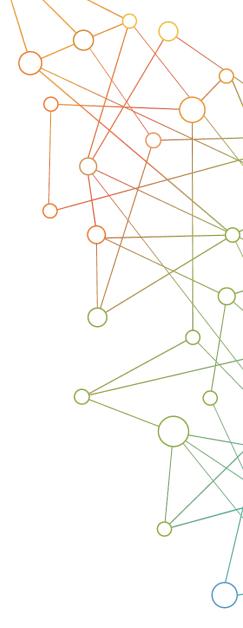

## **Smart Variables**

Longitudinal and Aggregate Smart Variables:

- Event & Arm data
  - Examples: [event-name], [first-event-label]
  - Use event names with variables in longitudinal projects.
- Repeating Instruments
  - Examples: [last-instance], [next-instance]
- Aggregate functions, charts and tables
  - Examples: [aggregate-median:age], [bar-chart:gender]

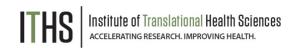

## Use Action Tags to Customize and Automate

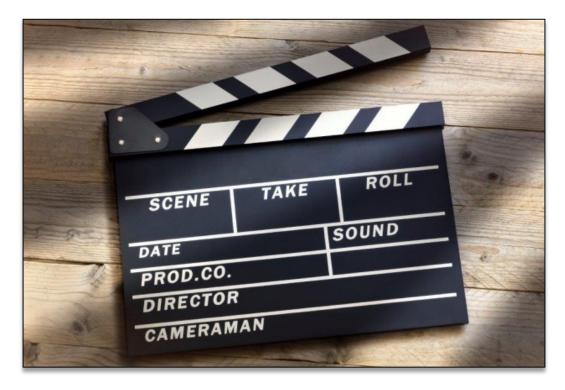

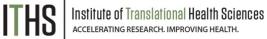

# **Types of Action Tags**

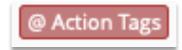

Action Tags / Field Annotation (optional)

## **Auto Fill**

Pre-fill a variable with a value

### Cosmetic

• Change the look and feel of a variable

## Data Entry

Limit what can be entered in a variable

### **Restrict View or Edits**

• Hide a variable or make it uneditable

## **Mobile App Tags**

• Action tags useful when using the mobile app

## **Survey Tags**

• Action tags useful for Surveys

Institute of Translational Health Sciences accelerating research. Improving health.

## Auto Fill Tags

Auto Fill

Cosmetic

Data Entry

**Restrict Views or Edits** 

Mobile App Tags

Survey Tags

|                       | AUTHORIZATION TO RELEASE PATIENT HEALTH INFORMATION                                                                                                    |
|-----------------------|----------------------------------------------------------------------------------------------------|
|                       | TO RELEASE PATIENT HEALTH INFORMATION                                                                                                    |
|                       | AUTHORIZATION TO Date of Birth                                                                                                    |
|                       | internet information for Attra                                                                                                    |
|                       | Patient Namel Leuthorize Seattle Children's Hospital to (Brozen 20) 20                                                                                                    |
| 1000                  | I authorize daawe<br>Organization/Individual:                                                                                                    |
|                       | Address Stave Fax # ( Compart Data (CD), dozen an parallologic objects adove.                                                                                                    |
|                       | City In the presence terms of the passance property to the passance of passance of p       |
| 1000                  | In advances defined to the second defined defined def  |
|                       | Did off         Image: Strategy and Strategy and St                                 |
| and the second second |                                                                                                    |
|                       |                                                                                                    |
| 100                   | Requesting records: from Control to Control to Co       |
| 100                   | Requesting Cummates C Civic Notes                                                                                                    |
|                       | Discharge Supports     Discreting Reports     Discreting Report      |
|                       |                                                                                                    |
| 100                   | D Other Consont Les can volution and consont                                                                                                    |
|                       |                                                                                                    |
|                       | Commung date     Construction with second in the construction of the construction with second in the construction with second in the construction with second in the construction of the construction of       |
|                       |                                                                                                    |
| and the second second |                                                                                                    |
| -                     | The second design of the second second second second design of the second design of the secon |
| 0                     | Contractive data and the second of the second of the secon |
|                       | Control of the second second sec      |

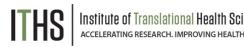

## **Pre-fill variables**

- @CALCDATE, @CALCTEXT
  - Allows complex date or text calculations
  - Add days: @CALCDATE([visitdate], 7, 'd')
  - Return text values: @CALCTEXT(if[age] >= 18, 'adult', 'child')
- @DEFAULT
  - Set default text or answer selections when a record is created.
  - Example: @DEFAULT='Name: [full\_name]'
- @TODAY
  - Provides current date on user's computer or server

## **CALCTEXT Example**

### **Use IF statement to display different messages**

| 🥔 🐨 🛅 😤 🎟 🗙 🛛 Variable: at_calctext_trigger |               |
|---------------------------------------------|---------------|
| @CALCTEXT trigger field                     | ○ Yes<br>○ No |
|                                             | reset         |

@CALCTEXT

(if([calctext\_trigger] = '1', "You chose YES",

if([calctext\_trigger] = '0', "You chose No",

"Choose an option above")))

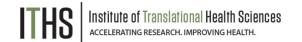

## **Cosmetic Tags**

Auto Fill

Cosmetic

Data Entry

**Restrict Views or Edits** 

Mobile App Tags

Survey Tags

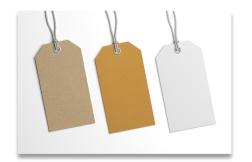

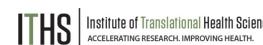

## Change the look and feel

- @HIDEBUTTON
  - Hide the Now or Today button from display
- @PLACEHOLDER
  - o Display data entry prompt in text field
  - Example: @PLACEHOLDER='Last Name'
- @RANDOMORDER
  - Randomizes the order of multiple-choice fields

# Data Entry Tags

Auto Fill

Cosmetic

**Data Entry** 

**Restrict Views or Edits** 

Mobile App Tags

Survey Tags

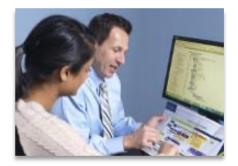

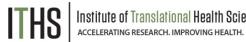

## Limit data entry

- @HIDECHOICE
  - o Hide retired/unused choices
  - Example: @HIDECHOICE='4'
- @NONEOFTHEABOVE
  - Allows for a checkbox choice to be a 'none of the above' option and alerts the user that all other checked-off choices will be unchecked.
  - Example: @NONEOFTHEABOVE=99
- @READONLY
  - Makes a field's value read only so it can't be edited
  - Can specify Forms or Surveys

## **Restrict Views or Edits**

Auto Fill

Cosmetic

**Data Entry** 

**Restrict Views or Edits** 

Mobile App Tags

Survey Tags

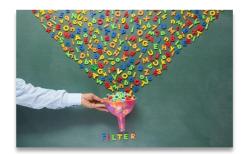

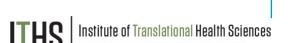

## **Hide variables**

- @HIDDEN
  - Hides the field on surveys, forms, mobile app but not PDF exports
- @HIDDEN-FORM
  - Hides the field on the data entry form but not on survey, not affected by branching logic
- @HIDDEN-PDF
  - Hides a field on all downloaded PDFs
- @HIDDEN-SURVEY
  - o Hides the field only on the survey

## Mobile App Tags

Auto Fill

Cosmetic

**Data Entry** 

**Restrict Views or Edits** 

Mobile App Tags

Survey Tags

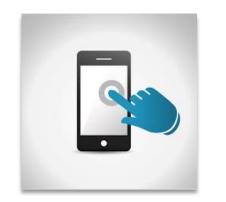

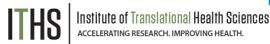

## Using the mobile app

- @APPUSERNAME-APP
  - o Collects the data entry username
- @BARCODE-APP
  - o Allows barcode scanning during data entry
- @HIDDEN-APP
  - Hide a question from the mobile app only

# Action Tags Useful for Surveys

- @HIDDEN-SURVEY
  - o For study team view only
- @READ-ONLY
  - For displaying preloaded data
- @NOW & @TODAY
  - $\circ~$  For creating a start time stamp or today's date
  - Often combined with @HIDDEN
- @NONEOFTHEABOVE
  - $\circ~$  To create an option in a checkbox that unchecks all other options
- @RANDOMORDER
  - To circumvent multiple choice bias
- @HIDECHOICE
  - $\circ~$  To hide unused or retired options in an active survey

# **Combining Tags**

- @HIDDEN + Auto Fill Tags
  - Examples: @USERNAME @HIDDEN / @TODAY @HIDDEN
- @READ-ONLY + Auto Fill Tags
  - Example: @DEFAULT @READONLY
- @HIDECHOICE + @MAXCHOICE
  - o Grays out choices when maximum number selected
- @MAXCHECKED + @NONEOFTHEABOVE
  - Automatically add N/A response
- @SETVALUE @NOW @READONLY
  - Works the same as @DEFAULT but updates date or time every time the form is opened.

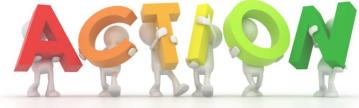

## Combining Tags Example

### **Count file downloads for survey participants**

| Edit Field                                                                                                    | *                                                                                                    |
|----------------------------------------------------------------------------------------------------|----------------------------------------------------------------------------------------------------|
| You may add a new project field to this data collection instrument by completing the fields form on this page. For an overview of the different field types available, you may view the | below and clicking the Save button at the bottom. When you add a new field, it will be added to the<br><mark>Field Types video (4 min)</mark> .                                                                                                    |
| Field Type:         Text Box (Short Text, Number, Date/Time,)                                                                                                    | E Codebook                                                                                                    |
| Question Number (optional) Displayed only on the survey page                                                                                                    | Variable Name       (utilized in logic, calcs, and exports)         download_count                                                                                                    |
| Field Label                                                                                                    | Use the Rich Text Editor ? ONLY letters, numbers, and underscores                                                                                                    |
| XML Download count:                                                                                                    | How to use       [★] Smart Variables         Field Embedding         Validation? (optional)       None            - or -       select ontology service            Required?*       No       Yes           * Prompt if field is blank       Identifier?       No       Yes         Does the field contain identifying information (e.g., name, SSN, address)? |
| Action Tags / Field Annotation (optional)<br>@DOWNLOAD-COUNT(xml_file)<br>@HIDDEN-SURVEY<br>Learn about @Action Tags or using Field Annotation                                          | Custom Alignment       Right / Vertical (RV)       ~         Align the position of the field on the page       Field Note (optional)                                                                                                    |

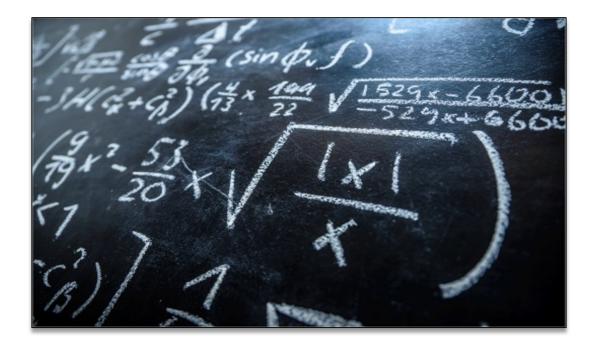

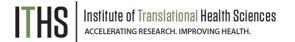

Use Special Functions for:

- Calculated fields includes many Excel math functions
- Text values manipulate text for custom display
- Branching logic show fields depending on date differentials
- Other logic such as: Advanced filters for reports, Data Quality rules, and Automated Survey Invitations

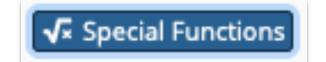

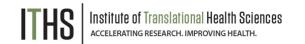

- IF conditional statement
  - Example: if([weight] < 130, 'small', 'large')</li>
  - o Can "nest" IFs
- Datediff calculate the difference between two dates
   Example: datediff([dob], 'today', 'y')
- Use with @CALCTEXT
  - @CALCTEXT( concat( 'Full name: ', [fname], ' ', [lname]))

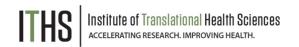

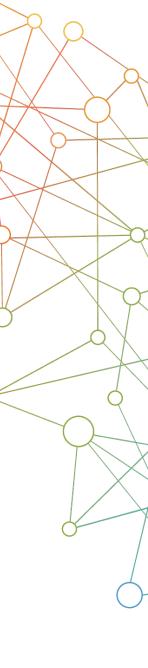

- Functions with Numbers/Dates
  - Example: rounddown(datediff([dob], 'today', 'y'))
  - Sum scores: sum([score1],[score2],[score3])
  - Add leading zeros: right(concat('00', [integer1]), 3)
- Functions with Text
  - Example: upper( concat( trim([first\_name]), ' ', trim([last\_name]) ) )
  - Pull out text from a field: left([zipcode],3)

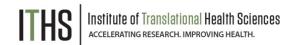

## **Multi-Language Management**

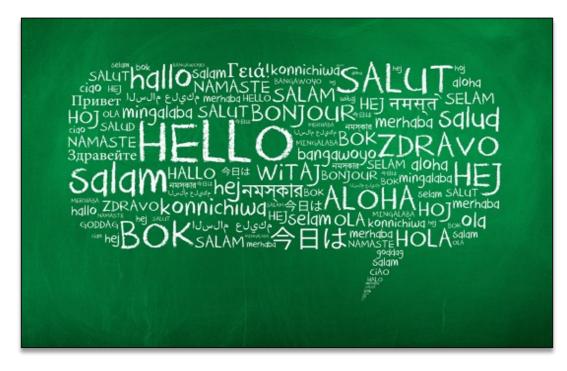

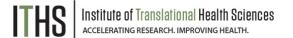

### Multi-Language Management

**Getting Started** 

Adding Languages

**Adding Translations** 

Settings

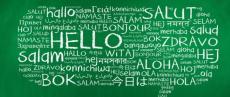

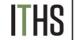

Institute of Translational Health Science: ACCELERATING RESEARCH. IMPROVING HEALTH.

## **Using Multi-Language Management**

- The Multi-Language Module allows users to create and configure multiple display languages for REDCap projects including:
  - o Data Entry Pages
  - Questions/Choices
  - Survey Settings
  - ASIs and Alerts & Notifications
  - o PDFs
- Eliminates the need to create multiple instruments or projects to handle multiple languages
- Allows users to change system core REDCap text on a project-by-project basis
- Compatible with piping, field embedding, and branching logic

Multi-Language Management

#### **Getting Started**

### Adding Languages

**Adding Translations** 

Settings

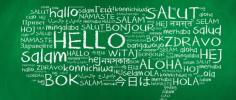

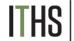

Institute of Translational Health Science Accelerating Research. Improving Health.

## **Getting Started with MLM**

There are 3 methods of initializing languages within project:

- Build from scratch
  - Time consuming!
- Import from a file (.csv, .json, .ini)
  - Translation files from a language.ini file from the REDCap Language Center
- Import from System Languages
  - Administrators can provide a system language to give users a "head start"
  - Translation files from the Multi-Language
     Management (MLM) Translations Repository
  - Review translations/fix translations prior to using - REDCap admins are not language translators and the files are shared from other institutions

Multi-Language Management

Getting Started

**Adding Languages** 

**Adding Translations** 

Settings

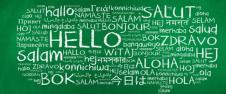

## **Adding System Languages**

- Add a new language from the Language tab in MLM
  - Add English (or other default language) first
  - Set Default and Fallback
- Enter new language ID e.g., "es"
- Enter language display name., e.g., Spanish
  - Spanish can now be imported from the system without a translation file being uploaded
- Toggle the Active switch to turn on languages

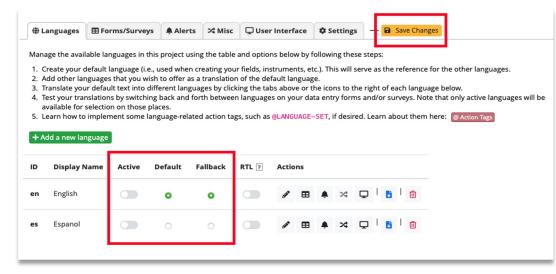

### Multi-Language Management

**Getting Started** 

Adding Languages

#### **Adding Translations**

Settings

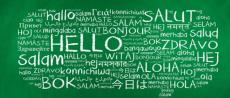

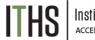

#### nstitute of Translational Health Sciences accelerating research. Improving health.

## **Adding Translations**

- Add translations to your forms and surveys using the Forms/Surveys tab
- Add translations to alerts and notifications using the alerts tab
- Add miscellaneous and interface translations on the Misc and User Interface tabs
- Remember to click on Save Changes

#### Multi-Language Management

On this page you can create and configure multiple display languages for your project (for surveys, data entry forms, alerts, survey invitations, etc.) or alternatively export and import translations using a file. Do not forget to **save your changes** (keyboard shortcut: **CTRLS**) at any time on this page when you are done editing. NOTE: This page will not auto-translate your text for you, but provides tools so that you may easily translate them yourself. Learn more.

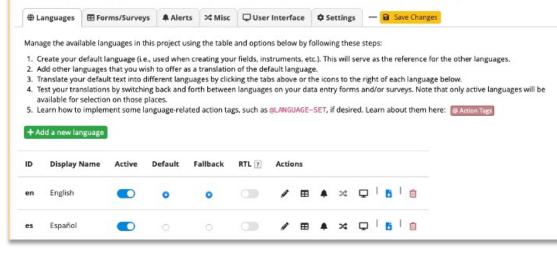

27

Multi-Language Management

**Getting Started** 

Adding Languages

**Adding Translations** 

Settings

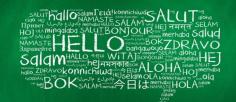

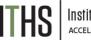

nstitute of Translational Health Science ACCELERATING RESEARCH. IMPROVING HEALTH.

## **Other MLM Settings**

- Set a Language preference field
  - Points to a field in the project where users select their preferred language
- Highlight untranslated text
  - Yellow highlight added to emphasize text still needing translations
- Translation snapshots
  - Save current translation settings for all languages
- Export/Import options for each language

## **Getting Help**

- Listings of all the Smart Variables, Action Tags, and Special Functions are available from the Project Setup page as well as in the Online Designer.
- Descriptions of all the variables, tags and functions are provided as well as examples.
- Add a Smart Variable, Action Tag or Special Function from within the help page.

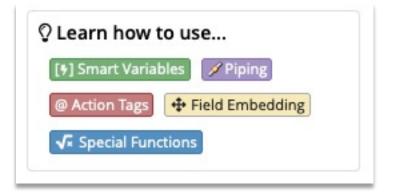

Contact REDCap administrator

# Thank You!

# Questions?

ITHS Institute of Translational Health Sciences Accelerating Research. IMPROVING HEALTH.

CONNECT WITH ITHS

# www.iths.org

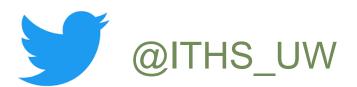

# /ithsuw

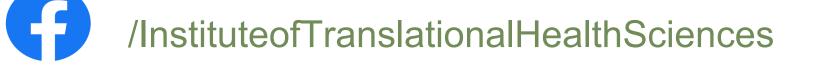

ITHS Institute of Translational Health Sciences Accelerating Research. IMPROVING HEALTH.

# Visit ITHS.org to Become an ITHS Member

Join a unique catalyst that accelerates discoveries to practice.

### Access

Members gain access the different research services, resources, and tools offered by ITHS, including the ITHS Research Navigator.

## **Education and Training**

Members can access a variety of workforce development and mentoring programs and apply for formal training programs.

## Funding

Members can apply for local and national pilot grants and other funding opportunities. ITHS also offers letters of support for grant submissions.

## Collaboration

Members can connect with collaborators across the CTSA consortium.

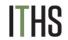